## **Captura automática de sonrisas (TOMA DE SONRISA)**

"CAPTURA DE SONRISA" captura automáticamente una imagen fija ante la detección de una sonrisa.

Esta función se encuentra disponible tanto para vídeos como para imágenes fijas.

*1* Seleccione el modo vídeo o imagen fija.

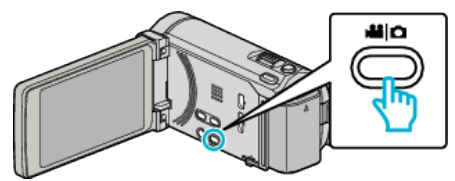

- 0 Aparece el icono de modo vídeo o imagen fija.
- *2* Pulse "MENU".

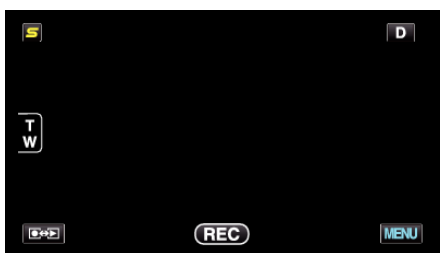

*3* Pulse "CAPTURA DE SONRISA".

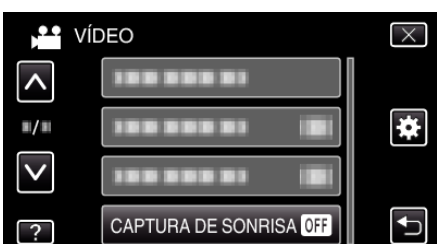

- 0 Pulse ∧ o ∨ para moverse hacia arriba o hacia abajo para realizar más selecciones.
- $\bullet$  Pulse  $\times$  para ver el menú.
- Pulse <u>→</u> para regresar a la pantalla anterior.
- *4* Pulse "ON".

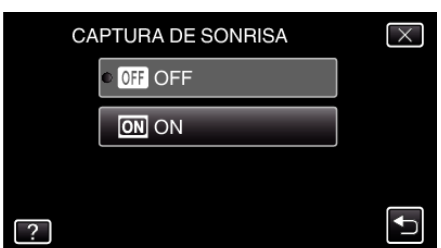

- *5* Apunte la cámara hacia el sujeto.
	- 0 La imagen fija se captura automáticamente cuando se detectan sonrisas.

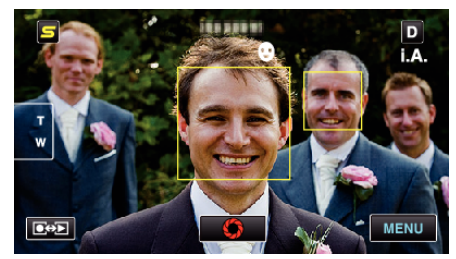

- 0 PHOTO se ilumina cuando se captura una imagen fija.
- 0 Se puede visualizar el nombre y el nivel de sonrisa (%) junto con el cuadro ajustando "VER % SONRISA/NOMBRE" del menú en "ON" antes de la grabación.

## **Nota :**

- 0 Es posible que esta función no funcione adecuadamente dependiendo de las condiciones de grabación (distancia, ángulo, brillo, etc.) y del sujeto (dirección del rostro, nivel de sonrisa, etc.). También es difícil detectar una sonrisa en contraluz.
- 0 Luego de que se haya detectado y capturado una sonrisa, se debe aguardar un momento para poder realizar la próxima grabación.
- $\bullet$  "CAPTURA DE SONRISA" no funciona en los siguientes casos: - cuando aparece el menú
	- cuando se muestra el tiempo de grabación restante o información de la carga de la batería
	- cuando "SUBVENTANA DE CARA" se encuentra configurado
	- cuando "EFECTO ANIMADO" se encuentra configurado

## **Precaución :**

- 0 Cuando "PRIOR. TOQUE AE/AF" se ajusta en "SELECCIÓN DE ÁREA" o "RASTREO DE COLOR", "CAPTURA DE SONRISA" no funciona.
- 0 Si no se obtienen los resultados adecuados, grabe con "CAPTURA DE SONRISA" configurado en "OFF".